# **แผนการจดัการเร ี ยนร ู้ประจา หน่วยเร ี ยนท ี่5 สัปดาห์ที่ 6 รหัสวิชา 3200-0011 ชื่อวิชา คอมพิวเตอร์และสารสนเทศในงานธุรกจิ**

### **1. สาระส าคัญ**

้ศึกษาเกี่ยวกับส่วนประกอบของตาราง การสร้างตารางด้วยวิธีการต่าง ๆ การปรับแต่งตาราง และการ จัดรูปแบบตารางส าเร็จรูป การพิมพ์เอกสารออกทางเครื่องพิมพ์

- **2. จุดประสงค์การเรียนรู้**
	- **2.1 จุดประสงค์ทวั่ ไป**

 **ด้านความรู้**

- เข้าใจส่วนประกอบของตาราง
- เข้าใจการสร้างตารางโดยใชว้ธิีการต่าง ๆ
- เข้าใจการปรับแต่งตาราง
- เข้าใจการจัดรูปแบบตารางส าเร็จรูป
- เข้าใจการพิมพ์เอกสารออกทางเครื่องพิมพ์

### **ด้านทักษะ**

- อธิบายส่วนประกอบของตารางได้
- สามารถสร้างตารางโดยใชว้ธิีการต่าง ๆ ได้
- สามารถปรับแต่งตารางได้
- สามารถจัดรูปแบบตารางส าเร็จรูปได้
- สามารถพิมพ์เอกสารออกทางเครื่องพิมพ์ได้

### **ด้านเจตคติ**

-การสนใจ ใฝ่ เรียนรู้ตามหลักการสร้างตารางและพิมพ์เอกสารออกทางเครื่องพิมพ์

### **2.2 จุดประสงค์เชิงพฤติกรรม**

 **ด้านความรู้**

- ส่วนประกอบของตาราง
- การสร้างตารางโดยใชว้ธิีการต่าง ๆ
- การปรับแต่งตาราง
- การจัดรูปแบบตารางส าเร็จรูป

- การพิมพ์เอกสารออกทางเครื่องพิมพ์

### **ด้านทักษะ**

- อธิบายส่วนประกอบของตารางได้
- สามารถสร้างตารางโดยใชว้ธิีการต่าง ๆ ได้
- สามารถปรับแต่งตารางได้
- สามารถจัดรูปแบบตารางส าเร็จรูปได้
- สามารถพิมพ์เอกสารออกทางเครื่องพิมพ์ได้

### **ด้านเจตคติ**

- มีความขยันหมั่นเพียรเรียนรู้ตามหลักวิชาการ
- มีระเบียบวนิยั รับผดิชอบ ตรงต่อเวลา

#### **3. สมรรถนะ**

- -จรรยาบรรณวิชาชีพ
- ใช้โปรแกรม Microsoft Office Word2007/Word2010 สร้างตาราง

### **4. สาระการเรียนรู้**

### **ด้านความรู้**

- ส่วนประกอบของตาราง
- สร้างตารางโดยใชว้ธิีการต่าง ๆ
- การปรับแต่งตาราง
- การจัดรูปแบบตารางส าเร็จรูป
- การพิมพ์เอกสารออกทางเครื่องพิมพ์

### **ด้านทักษะ**

- สามารถสร้างตารางและพิมพ์เอกสารออกทางเครื่องพิมพ์

### **ด้านคุณธรรม จริยธรรม/เศรษฐกิจพอเพียง**

- -กิจนิสัยในการใฝ่เรียนรู้ตามหลกัวชิาการ
- -การตรงต่อเวลา
- **5. การบูรณาการกบัปรัชญาของเศรษฐกจิพอเพยีง**

#### **หลักความพอประมาณ**

- ใช้โปรแกรม Microsoft Office Word2007/Word2010 สร้างตารางและพิมพ์เอกสารออกทางเครื่องพิมพ์ ได้อยา่ งพอประมาณ

- ใช้โปรแกรม Microsoft Office Word2007/Word2010 สร้างตารางและพิมพ์เอกสารออกทางเครื่องพิมพ์ ได้อยา่ งพอประมาณ

#### **หลกัความมีเหตุผล**

 -ใช้โปรแกรม Microsoft Office Word2007/Word2010 สร้างตารางและพิมพ์เอกสารออกทางเครื่องพิมพ์ ได้อยา่ งมีเหตุผล

#### **หลกัการมีภูมิคุ้มกนั**

- ปฏิบัติตามขั้นตอนการใช้โปรแกรม Microsoft Office Word2007/Word2010 ได้อย่างเคร่งครัด เพื่อ ป้องกนัไม่ใหเ้กิดข้อผิดพลาดในขณะปฏิบัติ

### **เงื่อนไขคุณธรรม**

- -ไม่ใชภ้าษาที่ไม่สุภาพ
- ให้ข้อมูลที่ถูกต้อง
- อา้งอิงแหล่งขอ้มูล
- ปฏิบัติตามขั้นตอนอย่างเคร่งครัด

### **เงื่อนไขความรู้**

- เขียนคา สั่งไดถู้กตอ้งตามหลักวิชาการ
- ปฏิบัติตามขั้นตอนและคำสั่งได้

### **6.กจิกรรมการเรียนรู้**

### **ขั้นเตรียมการสอน**

- ทบทวนบทเรียนที่ผ่านมาด้วยสื่อโปรแกรม PowerPoint หน่วยที่ 4 แทรกรูปภาพลงในเอกสาร
- พูดคุยเกี่ยวกับเนื้อหาในหน่วยที่ 5 บอกการสร้างตารางและพิมพ์เอกสารออกทางเครื่องพิมพ์
- เตรียมสื่อการสอนให้พร้อม

### **ขั้นด าเนินการสอน**

- ครูอธิบายขั้นตอนการสร้างตารางและพิมพ์เอกสารออกทางเครื่องพิมพ์
- -ครูสาธิตใหน้กัเรียนดูเกี่ยวกบัแต่ละหวัขอ้ของ สร้างตารางและพิมพ์เอกสารออกทางเครื่องพิมพ์

-ครูสังเกต และช่วยนกัศึกษาแกไ้ขปัญหาขณะฝึ กปฏิบัติ

- พูดคุยเกี่ยวกับเนื้อหาในหน่วยที่ 4 บอกเทคนิคและวิธีการสร้างตารางและพิมพ์เอกสารออกทาง เครื่องพิมพ์

- ครูให้นักเรียนฝึกปฏิบัติตามการสาธิตหรือปฏิบัติตามขั้นตอนในแบบเรียน

- ให้นักเรียนศึกษาเนื้อหาจากแบบเรียนคอมพิวเตอร์และสารสนเทศเพื่องานอาชีพ สำนักพิมพ์ศูนย์ส่งเสริม วิชาการ ผู้แต่ง อำภา กุลธรรมโยธิน

- สังเกตและช่วยนกัเรียนแกไ้ขปัญหาขณะปฏิบตัิงาน

**ข้ันสรุป**

- ครูกับนักเรียนสรุปด้วยกัน และแนะนำนักเรียนเพิ่มเติม

-ครูและนกัเรียนสรุปบทเรียนร่วมกนั

**ขั้นวัดผลและประเมินผล**

- สังเกตจากการทำแบบฝึกหัดในห้องเรียน

- สังเกตจากผลงานใบงาน แบบฝึ กหัด แบบเรียนคอมพิวเตอร์และสารสนเทศเพื่องานอาชีพ

## **7. สื่อการเรียนรู้และแหล่งการเรียนรู้**

**1) สื่อสิ่งพิมพ์**

-อ าภา กุลธรรมโยธิน. หนังสือเรียนคอมพิวเตอร์และสารสนเทศเพื่องานอาชีพ (2001-2001) .

กรุงเทพฯ : 2556.

- เว็บไซต์จากอินเทอร์เน็ต [WWW.Microsoft.com](http://www.microsoft.com/) 

- ใบงาน

**2) สื่ออื่น ๆ อาทิ สื่อโสตทัศน์ สื่ออิเล็กทรอนิคส์ หุ่นจ าลอง เป็นต้น**

- เครื่องคอมพิวเตอร์

-วสั ดุอุปกรณ์ต่าง ๆ ของเครื่องคอมพิวเตอร์

- เครื่องฉายโปรเจคเตอร์

-โปรแกรมระบบปฏิบัติการวินโดว์XP หรือรุ่นที่สูงกวา่

- E-Learning จากอินเทอร์เน็ต

- Web Blog

- Google Group

### **3) แหล่งการเรียนรู้**

- มุมวิชาการภายในห้องปฏิบัติการคอมพิวเตอร์

- ห้องสมุดของวิทยาลัย

### **8. หลกัฐานการเรียนรู้ทตี่ ้องการ**

### **1) หลกัฐานความรู้**

- ส่วนประกอบของตาราง
- สร้างตารางโดยใชว้ธิีการต่าง ๆ
- การปรับแต่งตาราง
- การจัดรูปแบบตารางส าเร็จรูป
- การพิมพ์เอกสารออกทางเครื่องพิมพ์
- 2) หลักฐานการปฏิบัติงาน
	- แฟ้ มสะสมงานของนักเรียน
	- บันทึกข้อมูลบนเว็บบล็อกแฟ้ มสะสมงานของนักเรียน

### **9.การวัดผลและประเมินผล**

**1) วิธีการประเมิน**

#### **ก่อนเรียน**

- นักเรียนทบทวนบทเรียนที่ผ่านมา ดูจากโปรแกรม PowerPoint บทที่ 4
- -นักเรียนดูขั้นตอนการทำงานจากหนังสือเรียนคอมพิวเตอร์และสารสนเทศเพื่องานอาชีพ

#### **ขณะเรียน**

- การถาม – ตอบ ฝึกปฏิบัติ และนำเสนอ

#### **หลังเรียน**

- $-$  ทำแบบฝึกหัดท้ายหน่วยที่ 5 ตอนที่ 1 และ ตอนที่ 2
- ตรวจผลงานขณะฝึ กปฏิบัติและบนจอภาพ

### **2) เครื่องมือประเมิน**

- แบบฝึกหัด
- -แบบทดสอบทา้ยหน่วยเรียน
- คู่มือ หนังสือคอมพิวเตอร์และสารสนเทศเพื่องานอาชีพ สำนักพิมพ์ศูนย์ส่งเสริมวิชาการ

ผู้แต่ง ครูอำภา กุลธรรมโยธิน วิทยาลัยอาชีวศึกษาธนบุรี

### **3) เกณฑ์การประเมิน**

- สังเกตความสนใจในการเรียน
- สังเกตและประเมินผลพฤติกรรมด้านคุณธรรม จริยธรรม ค่านิยมและคุณลักษณะอันพึงประสงค์
- สังเกตจากพฤติกรรมการปฏิบัติงานรายบุคคล เกณฑ์ผ่านคือ50%
- ครูตรวจผลงานขณะปฏิบัติและบนจอภาพ ถูกต้องหรือเกณฑ์ผ่าน 50%
- แบบประเมินผลการเรียนรู้ บทที่ 1 เกณฑ์ผ่านคือ 50%
- คะแนนระหวา่ งภาคเรียน รวม 25 คะแนน

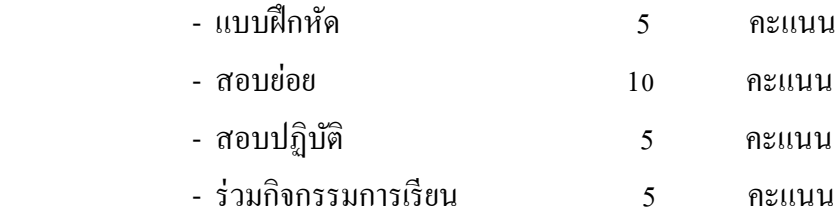

## 10. บันทึกผลหลังการจัดการเรียนรู้

### 1) ข้อสรุปหลังการจัดการเรียนรู้

 $\ddot{\phantom{a}}$ 

## 2) ปัญหาที่พบ

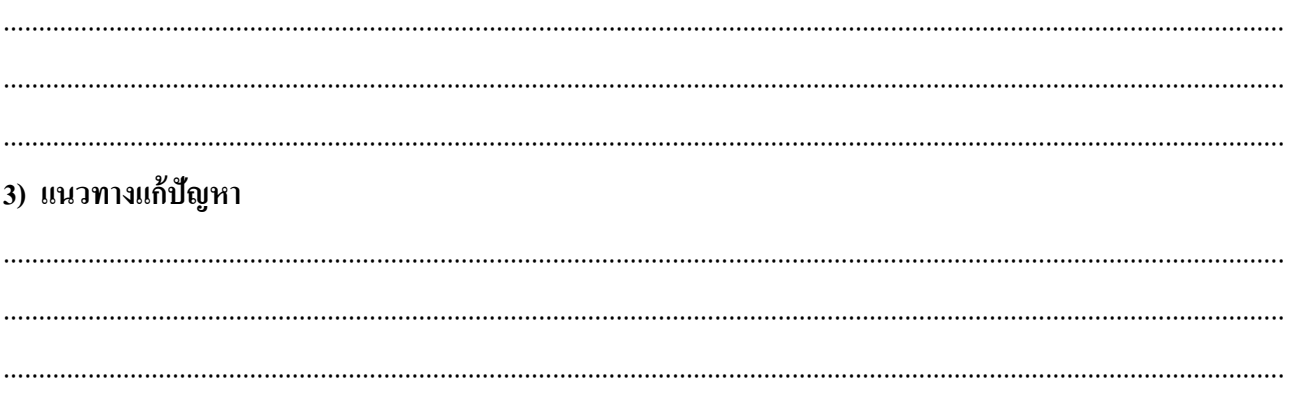

(นางอำภา กุลธรรมโยธิน) ครูประจำวิชา